## [Cis206 review](https://assignbuster.com/cis206-review-assignment/)  [assignment](https://assignbuster.com/cis206-review-assignment/)

[Technology,](https://assignbuster.com/essay-subjects/technology/) [Information Technology](https://assignbuster.com/essay-subjects/technology/information-technology/)

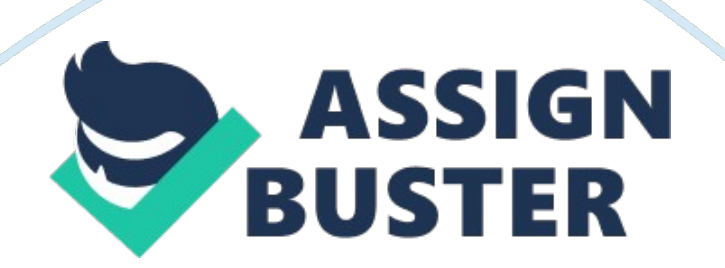

Practical Guide to Fedora and Red Hat Linux Insert Insert Chapter 8: Linux GUIs: X and GNOME 2. What is a terminal emulator? What does it allow you to do from a GUI that you would not be?

It simulates a terminal but does so in a graphical platform. What is available from this GUI is a shell command interface that allows the user to issue commands that a typical GUI cannot handle.

4. a) List two ways you can open a file using Nautilus.

First, you may double-click on the name of the file or the object concerned. Secondly, you can right click on you want to open then click on open from the popup menu.

b) How does Nautilus " know" which program to use to open different types of files?

The files MIME type is used to ascertain which program is suitable to open a particular file. The latter is established based on the extension of the name of the file (Sobell, 2012). Further, choose by right-clicking on the item concerned and selecting open with thus listing programs available for you to choose.

c) What are the three common Nautilus control bars? Which kinds of tools do you find on each?

The standard control bars include the menu bar, sidebar and main toolbar. The menu bar has a list of menus which in turn have a drop down menu. The menus contained within include file edit, view, and history. The he other hand expands display information contained the view pane thus appearing the views and places.

d) Discuss the use of the Nautilus location bar in textual mode.

It shows the absolute name of the path containing the information that is in the Nautilus window. Alternatively, enter the name of the absolute path in the location bar by pressing the RETURN.

Chapter 9: The Bourne Again Shell

2. What are two ways you can execute a shell script when you do not have execute permission for the file containing the script? Can you execute a shell script if you do not have read permission for the file containing the script? There is need to pass the name of the file that has the script as an argument to that shell. For instance, bash scriptfile in which case, the scriptfile is the name of that file contain the script. When working with bash the following commands are applicable. First, there is scriptfile. Then there is source scriptfile.

You cannot execute a shell script in case you do not have permission for reading the file that contains the script. The cause of this is the need to read the commands that are in the file by the shell.

4. Assume you have made the following assignment:

 $$ person = zach$ 

Give the output of each of the following commands:

a. echo \$person

The return will be zach

b. echo \$person

The return here is \$person

c. echo "\$person"

zach is the value returned.

6. Assume the /home/zach/grants/biblios and /home/zach/biblios directories

https://assignbuster.com/cis206-review-assignment/

exist. Specify Zach's working directory after he executes each sequence of commands. Explain what happens in each case.

a. \$ pwd

/home/zach/grants

\$ CDPATH=\$(pwd)

\$ cd

\$ cd biblios

The resultant working directory will be biblios i. e. /home/zach/grants/biblios. When the command pwd is, it shows the path to the current working directory (Soyinka, 2012). c will only locate the directory in use when it uses CDPATH to search the directories indicated. The latter happens only when you do not specify the current directory in the CDPATH, but the CDPATH is.

 $b.$  \$ pwd

/home/zach/grants

\$ CDPATH=\$(pwd)

\$ cd \$HOME/biblios

The resultant current directory is biblios i. e. /home/zach/biblios. c will not make use of CDPATH when an argument containing the absolute pathname is.

8. Enter the following command:

\$ sleep 30 | cat /etc/services

Is there any output from sleep? Where does cat get its input? What has to happen before the shell displays a prompt?

sleep does not produce any output. However, when it runs to the end, there is a prompt for the shell. Input for the cat command is provided by,

/etc/services file.

References

Sobell, M. (2012). A Practical Guide to Fedora and Red Hat Enterprise Linux.

Upper Saddle River, NJ: Prentice Hall.

Soyinka, W. (2012). Linux administration. New York, NY: McGraw-Hill Osborne Media.